# Einleitung Depotauszug Depotanalyse

Was erwartet Sie unter dem Menüpunkt Depots?

# Kurze FAQ

Welche Werte werden Ihnen über die Depotanalyse angezeigt?

finfire Stand: 2022/09 Die am häufigsten gestellten Fragen haben wir für Sie beantwortet.

Welche Werte werden Ihnen über den Depotauszug angezeigt?

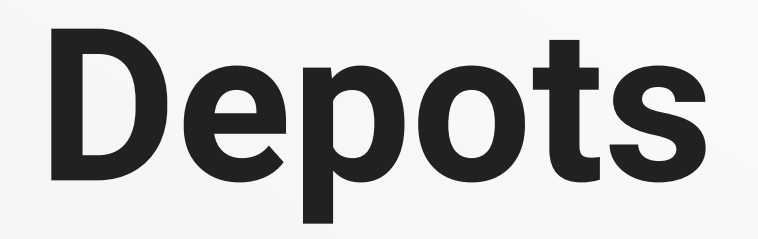

# Überblick der eigenen Investmentbestände

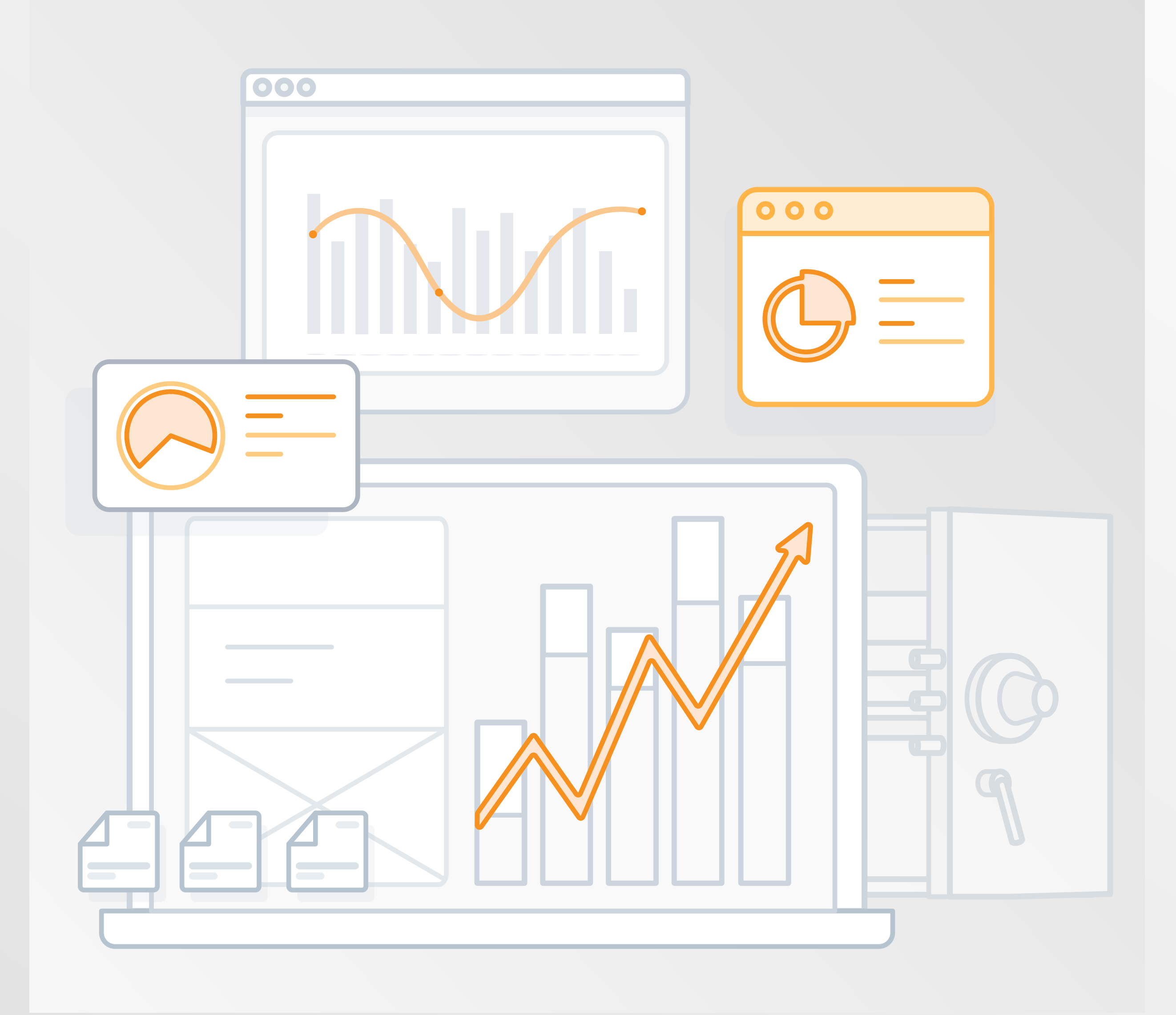

# Depots

Behalten Sie Ihre aktuellen Depotwerte, Entwicklungen und Transaktionen im Blick

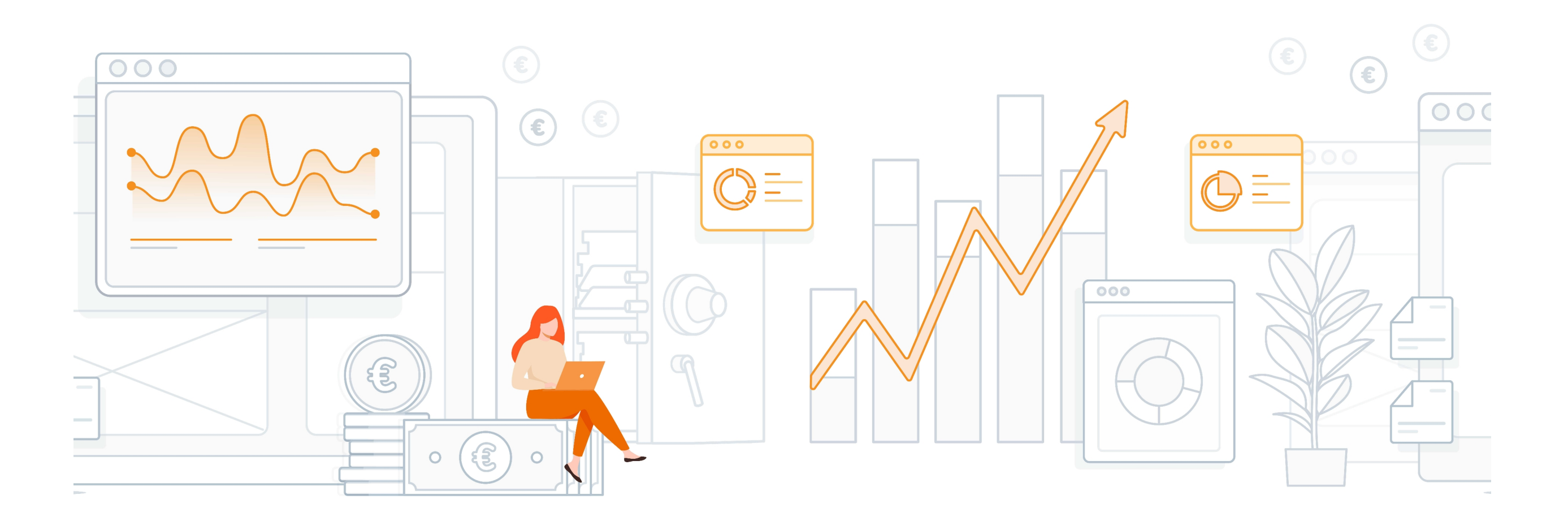

Nicht nur ein Zugang, sondern ein Zuhause für Ihre Finanzen. Sie erhalten einen permanenten Zugriff auf Ihre Bestände und können sich damit nicht nur eine eigene Komfortzone Ihrer Finanzen aufbauen, sondern erhalten vielmehr eine Unterstützung, um in unterschiedlichsten Lebenssituationen leichter finanzielle Entscheidungen zu treffen.

Unter dem Menüpunkt "Depots" stehen Ihnen mit den Reitern "Auszug" und "Analyse" zwei Bereiche zur Verfügung, die Ihnen Einblicke zu Ihren Vermögenswerten gewähren. Der Unterschied zwischen den beiden Bereichen liegt darin begründet, dass der Depotauszug eine Stichtagsbetrachtung zum heutigen Tag liefert, während in der Depotanalyse eine Rendite eines Zeitraums berechnet und sämtliche Kennzahlen (Anfangsbestand, Kapitalveränderung, Ertrag, Endbestand, Volatilität uvm.) sich auf den ausgewählten Zeitraum beziehen. Während der Depotauszug Ihnen innerhalb von wenigen Millisekunden zur Verfügung steht und sich somit eher für den "schnellen Blick" eignet, hängt die Ladezeit einer Depotanalyse von mehreren Faktoren, wie u.a. Länge des Betrachtungszeitraums ab.

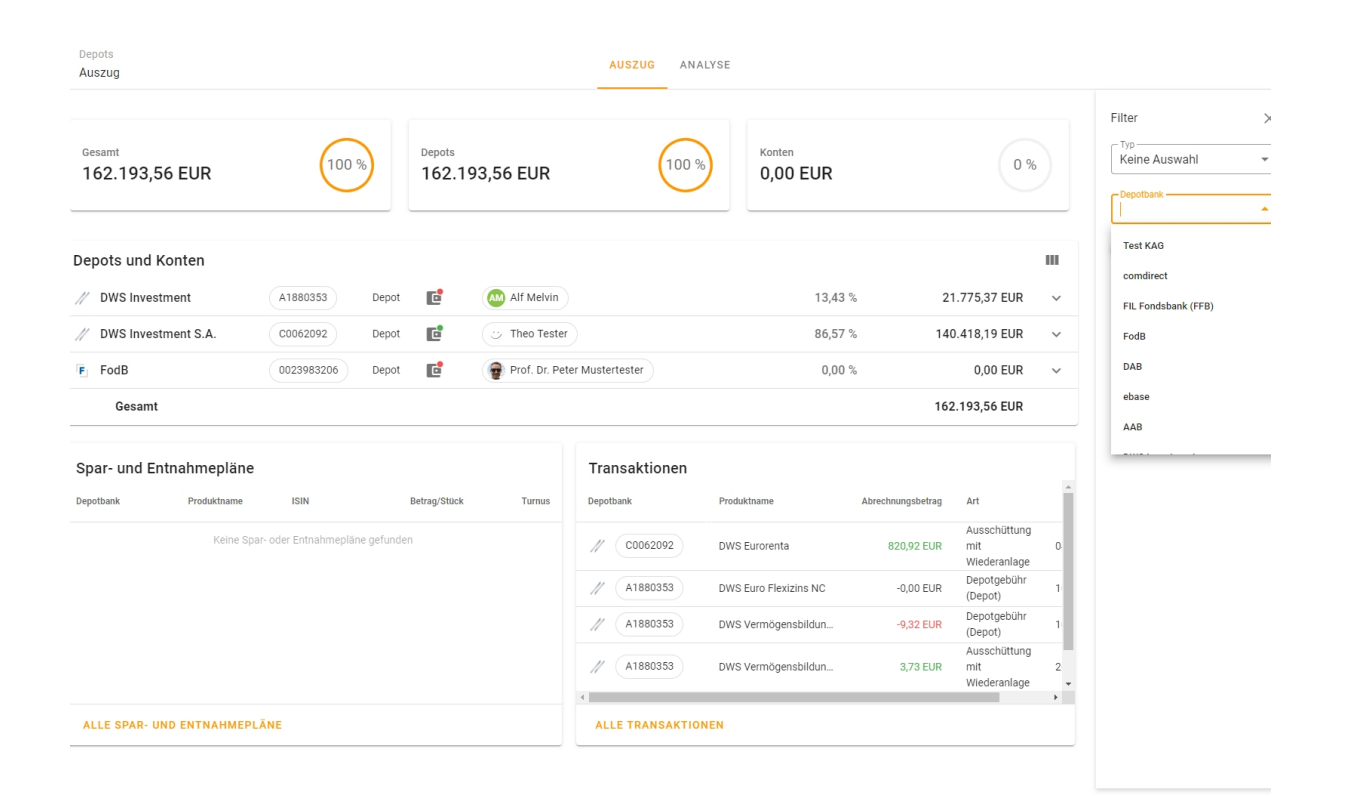

## Einleitung

Tagesaktuelle Informationen zu Ihren Depots und Konten. Der Depotauszug nimmt eine Stichtagsbetrachtung zum aktuellen Tag vor. Mit nur wenigen Klicks können Sie detaillierte Informationen zu einzelnen Depots, Wertpapieren, Sparplänen und Transaktionen aufrufen. Bei Bedarf können Sie den aktuellen Depotauszug in Form einer PDF herunterladen.

## Depotauszug

## Neben der Gesamtübersicht der Depots und Konten haben Sie

die Möglichkeit, durch Klick auf die Depotnummer weitere Vertragsdetails abzurufen. Darunter sehen Sie u.a. die Anzahl der zugehörigen Unterkonten, alle Depotinhaber, verknüpfte Bevollmächtigte und den Bestand aller enthaltenen Wertpapiere mit den aktuellen Stückzahlen und Kurswerten.

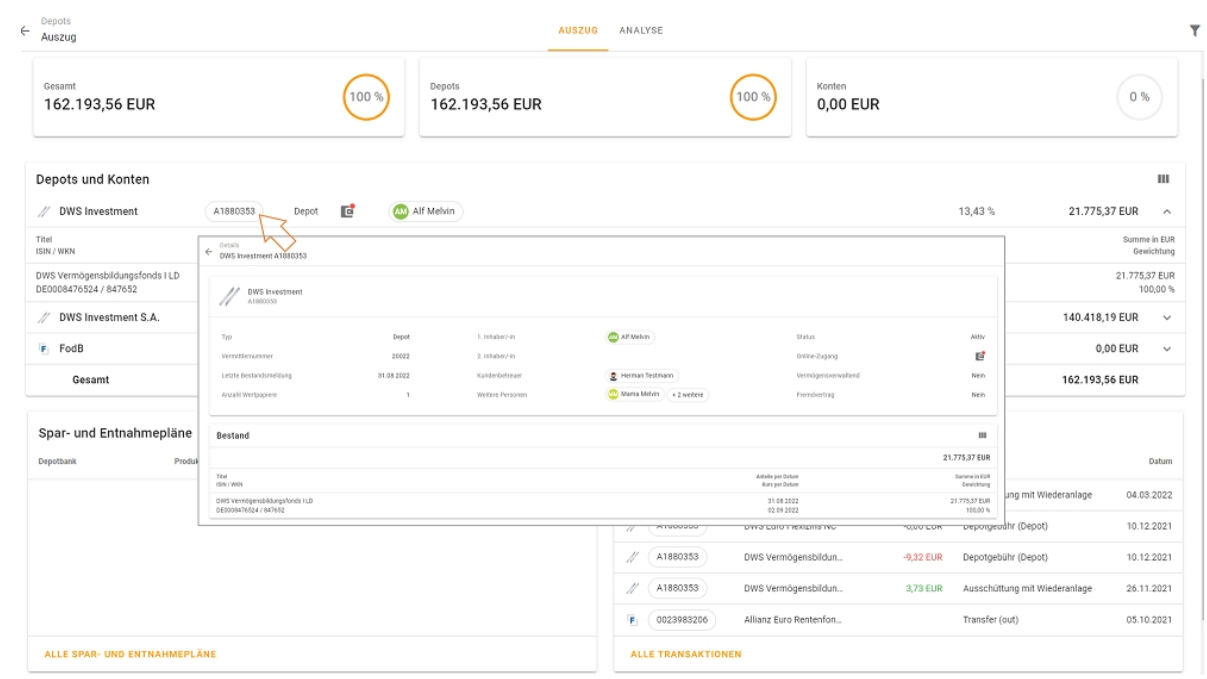

# Depots

Behalten Sie Ihre aktuellen Depotwerte, Entwicklungen und Transaktionen im Blick.

Umfassender Überblick der Rendite und Performance. Die Depotanalyse ist im Gegensatz zum Depotauszug eine auf ein Zeitfenster gerichtete Betrachtung und liefert Ihnen Einblicke über die Entwicklung Ihrer Investments im ausgewählten Zeitraum. Sie können u.a. folgende Parameter der Depotanalyse entnehmen:

# Depotanalyse

- Anfangs- und Endbestand Ihres Portfolios, Kapitalveränderungen, Rendite und Volatilität des Gesamtportfolios
- Portfoliostruktur zum Ende des Betrachtungszeitraums, Transaktionen innerhalb des Betrachtungszeitraums
- Aufteilung des Portfolios in Wertpapiere, Depotbanken, Wertpapiertypen, Risikoklassen und Währungen

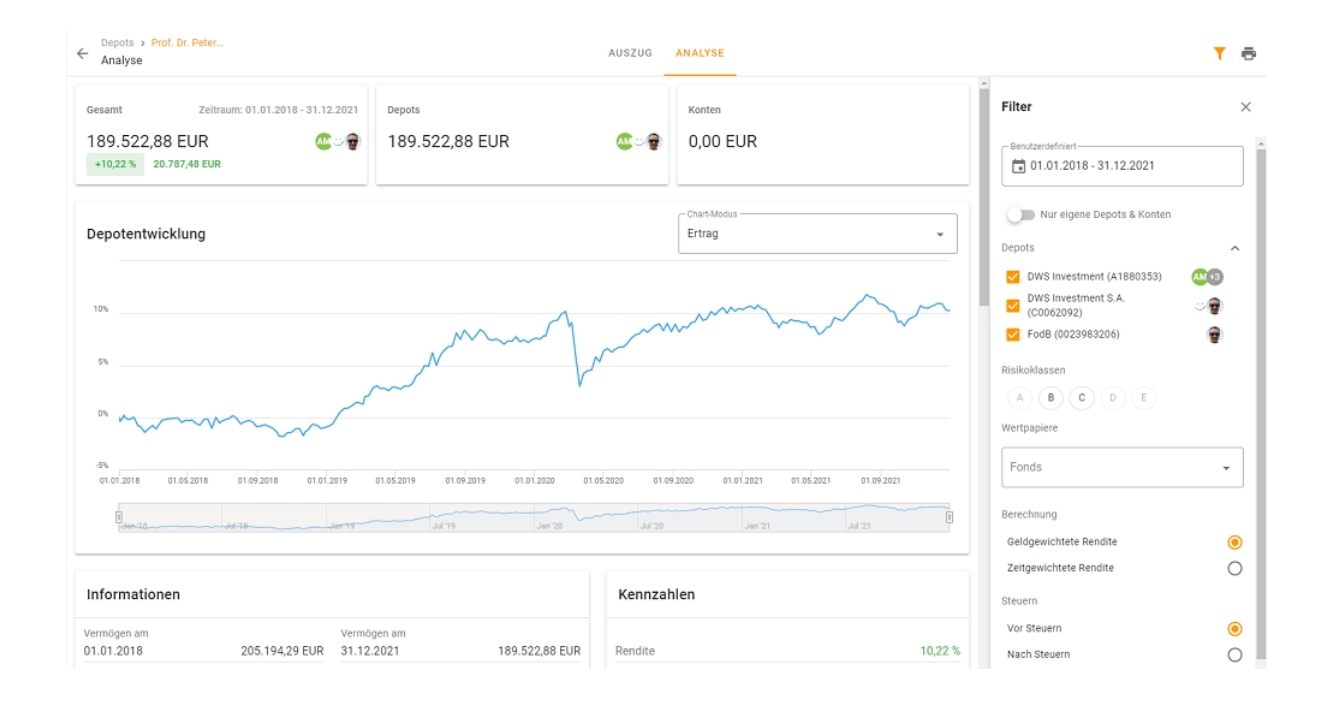

Konfiguration mithilfe der Filteroptionen. Standardmäßig bezieht sich Ihre Depotanalyse auf die Entwicklung aller aktiven Depots und Konten im aktuellen Jahr. Für eine detaillierte Ansicht stehen Ihnen unterschiedlichste Filteroptionen zur Verfügung. Mithilfe des Trichtersymbols, das Sie oben rechts vorfinden, können Sie die Depotanalyse weiter konfigurieren, – zum Beispiel den Zeitraum, die Berechnungsmethode oder die Depots und Konten anpassen, die zum Gegenstand der Analyse werden sollen.

Wenn Sie die Entwicklung einzelner Produkte analysieren möchten, können Sie unter den Filteroptionen den sogenannten "Wertpapier-Filter" in Anspruch nehmen. Sämtliche Bausteine der Depotanalyse, u.a. die Wertanzeige, Chart,

Kapitalflussrechnung, Kennzahlen und die Tortendiagramme passen sich automatisch der von Ihnen gefilterten Teilmenge des Portfolios an.

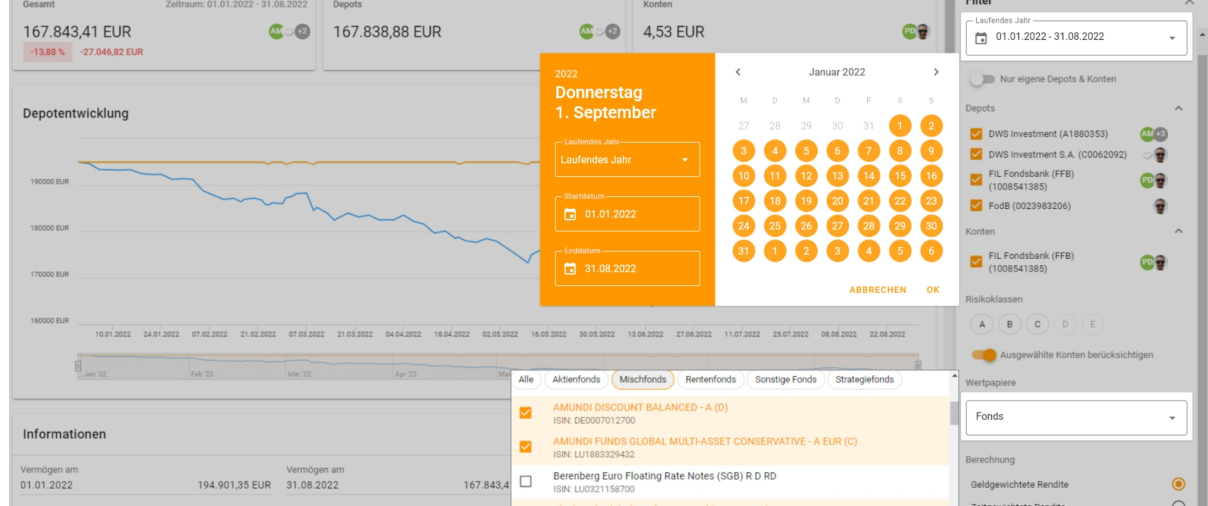

Depotentwicklung in unterschiedlichen Perspektiven betrachten. Die von Ihnen definierten Filter wirken sich auf den Chart aus, sobald Sie unter den Filtern den Button "Filter anwenden" anklicken.

Ihnen stehen mit dem "Ertragschart" und "Kapitalchart" zwei Anzeigeoptionen zur Verfügung. Aus dem Ertragschart können Sie die prozentuale Entwicklung Ihrer Geldanlage ablesen, während der Kapitalchart die Entwicklung Ihres nominalen Depotwertes und Kapitaleinsatzes hergibt. Beide Chartvarianten bieten Ihnen eine sogenannte "Mouseover" Funktion, sodass Sie die Renditesituation an jedem beliebigen Tag im Verhältnis zum Beginn des Betrachtungszeitraums erkennen können.

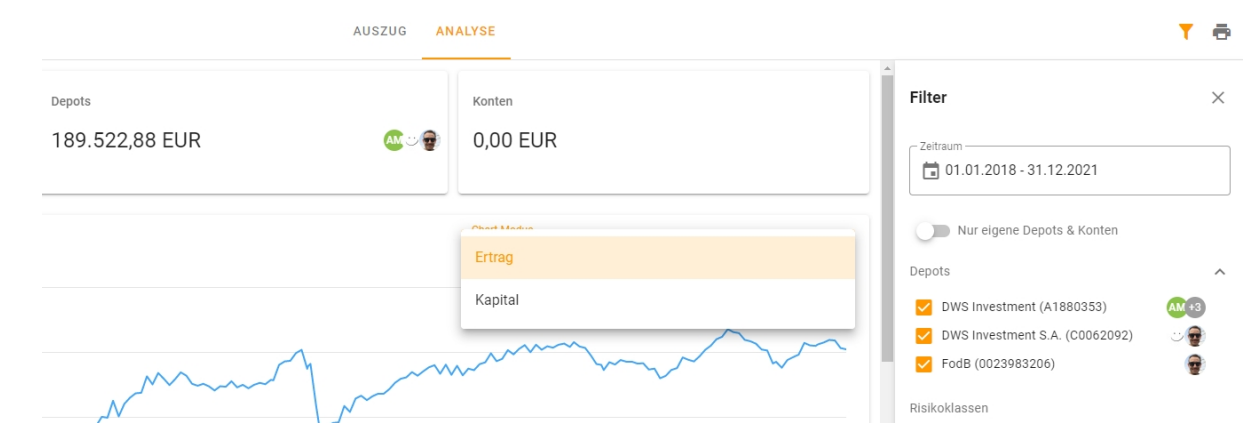

Transparente Betrachtung der Entwicklung mit den Kennzahlen. Unterhalb des Charts finden Sie die wesentlichen Informationen zur Entwicklung Ihres Portfolios im Betrachtungszeitraum.

Mit wie viel investiertem Kapital sind Sie in den Zeitraum gestartet?

- Wie viel Kapital ist währenddessen zugeflossen bzw. wurde entnommen?
- Wie viel Ertrag (nominal) und wie viel Rendite (prozentual) ist entstanden?
- Wie stark schwankte der Wert Ihres Portfolios, ausgedrückt in der Kennzahl "Volatilität"?

Eine Übersicht erhalten Sie in den Tabellen "Informationen" und "Kennzahlen".

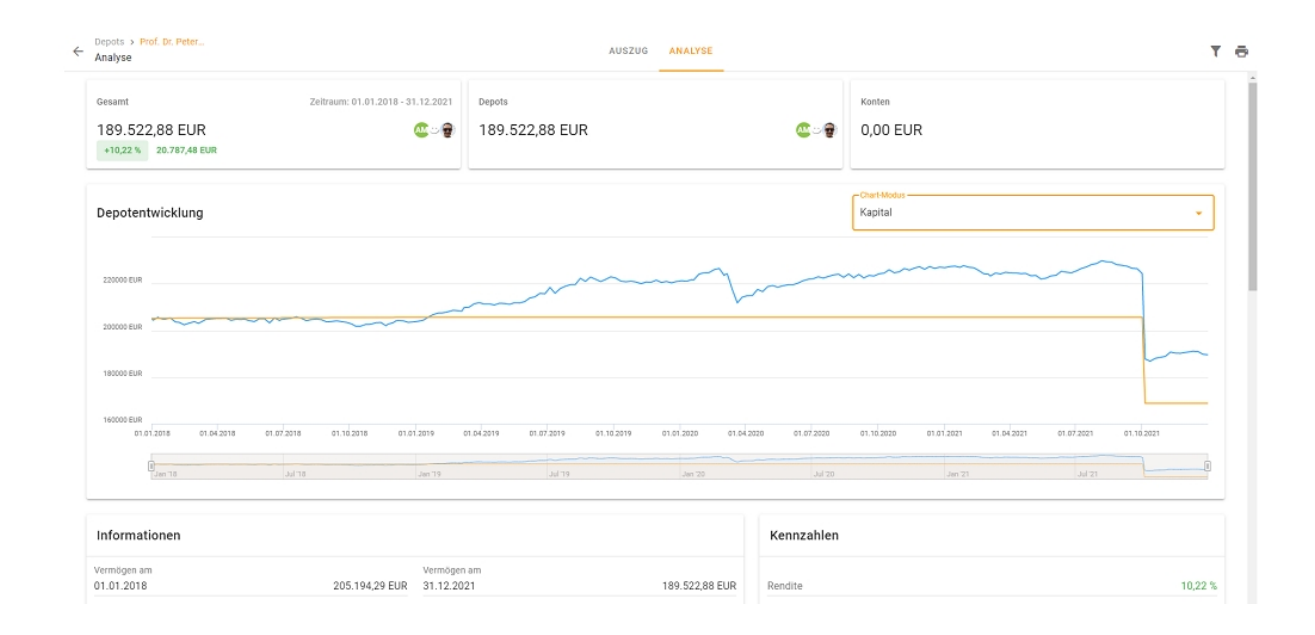

# Depots

Behalten Sie Ihre aktuellen Depotwerte, Entwicklungen und Transaktionen im Blick.

Bestände und Transaktionen im Blick behalten. Unter den Reitern "Depots", "Konten" und "Transaktionen" finden Sie drei Tabellen, in denen Sie sich detaillierte Informationen über Ihre Portfoliostruktur und Umsätze ansehen können. Jede Tabelle beinhaltet rechts oben ein Suchfeld für die Filterung nach relevanten Datensätzen und einen Spalten-Konfigurator, mit dem Sie den Umfang der Tabellen nach Ihren Bedürfnissen anpassen können. Wenn Sie beispielsweise die Transaktionen auf die Ausschüttungen reduzieren möchten, genügt eine Eingabe mit "Ausschüttung" in die Suchmaske.

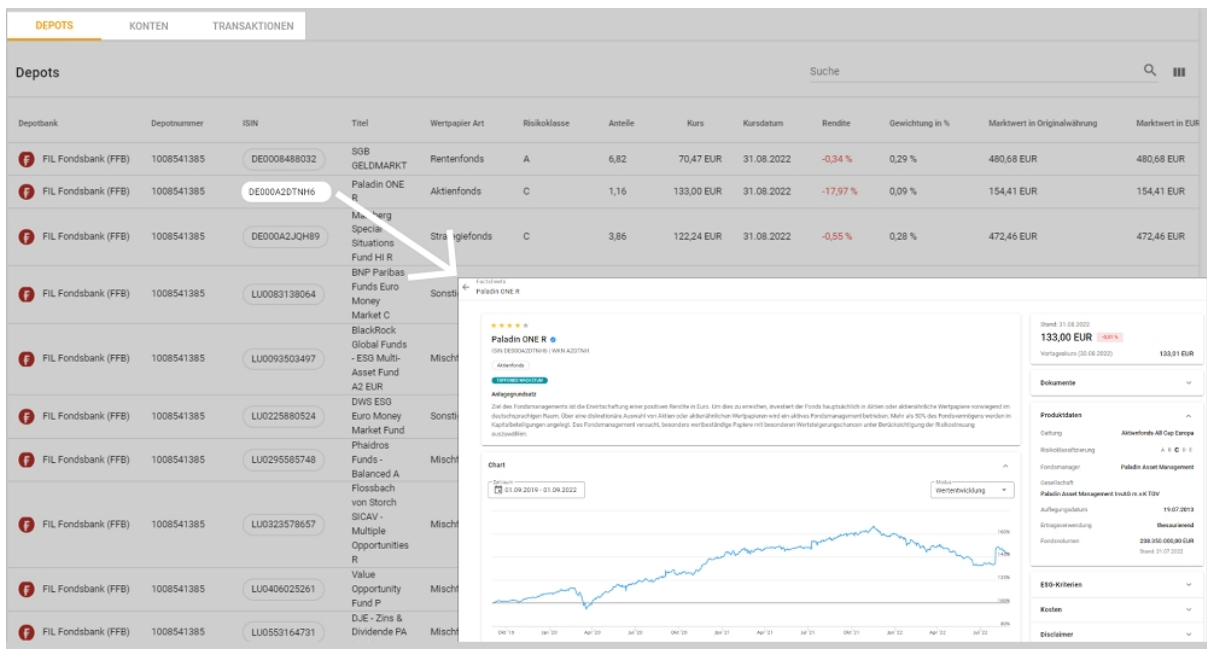

Unter den Bestands- und Transaktionstabellen wird die Portfoliostruktur mithilfe von Kuchengrafiken noch einmal visuell dargestellt.

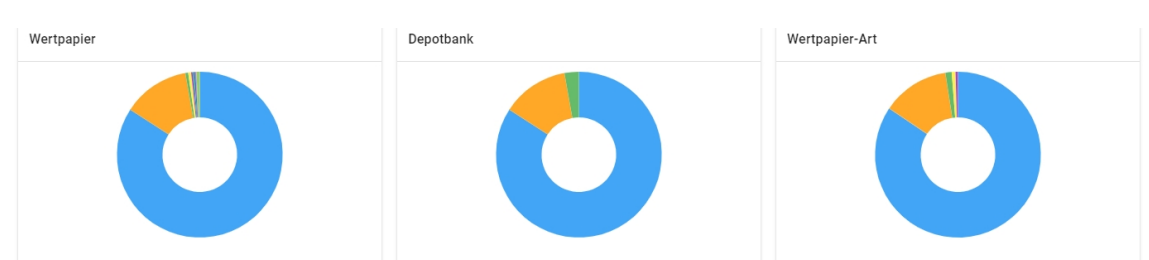

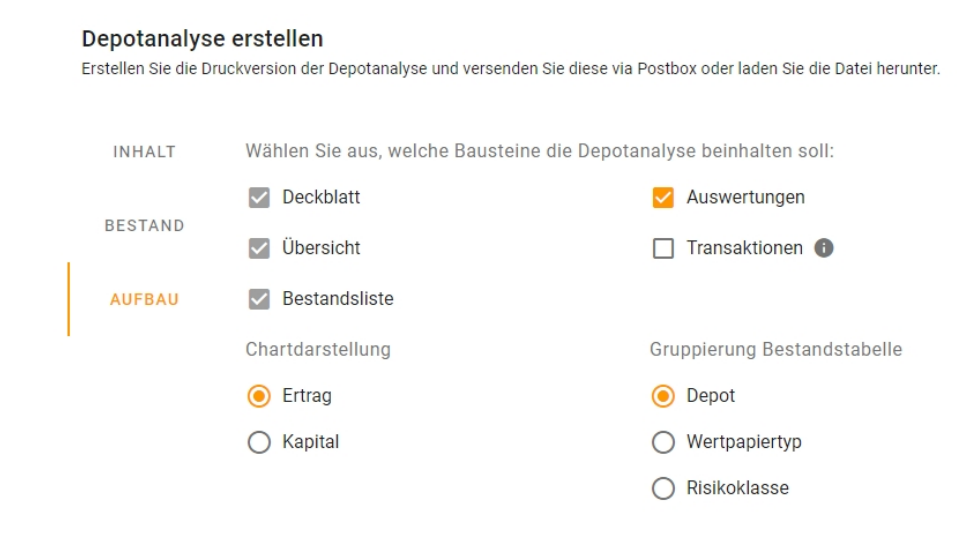

Druckversion der Depotanalyse verfügbar. Ihre aktuellen Depotdaten können Sie jederzeit in Form einer PDF-Datei archivieren oder drucken. Hierfür finden Sie rechts oben ein Druckersymbol vor. Sobald Sie auf dieses Symbol klicken, öffnet sich ein Druck-Konfigurator, wo Sie diverse Parameter wie Zeitraum, Chartmodus, Gruppierung der Bestände uvm. selbst anpassen können. Sie bestimmen, ob das Druck-Erzeugnis zusätzliche Seiten mit Transaktionen und/oder grafischen Auswertungen beinhalten soll.

#### Was ist eine Rendite?

Die zeit- sowie die geldgewichtete Rendite sind die beiden verbreitetsten Methoden im Finanzdienstleistungsbereich zur Beurteilung der Wertentwicklung eines Depots. Sie können in Ihrem Mandantenportal zwischen den beiden Berechnungsmethoden wählen.

## Was ist der Unterschied zwischen Zeit- und Geldgewichteter Rendite?

## Zeitgewichtete Rendite:

Die Berechnung der zeitgewichteten Rendite ist unabhängig von der Höhe des investierten Kapitals, d.h. die Rendite eines hohen Betrages wird gleich gewichtet wie die Rendite eines niedrigen Betrages und unabhängig von der Länge der einzelnen Teilperioden, jeder Cashflow führt zu einer neuen Periode und diese wird gleich gewichtet, egal wie lang sie ist. Die zeitgewichtete Rendite legt also den Fokus auf die reine Wertentwicklung eines Depots.

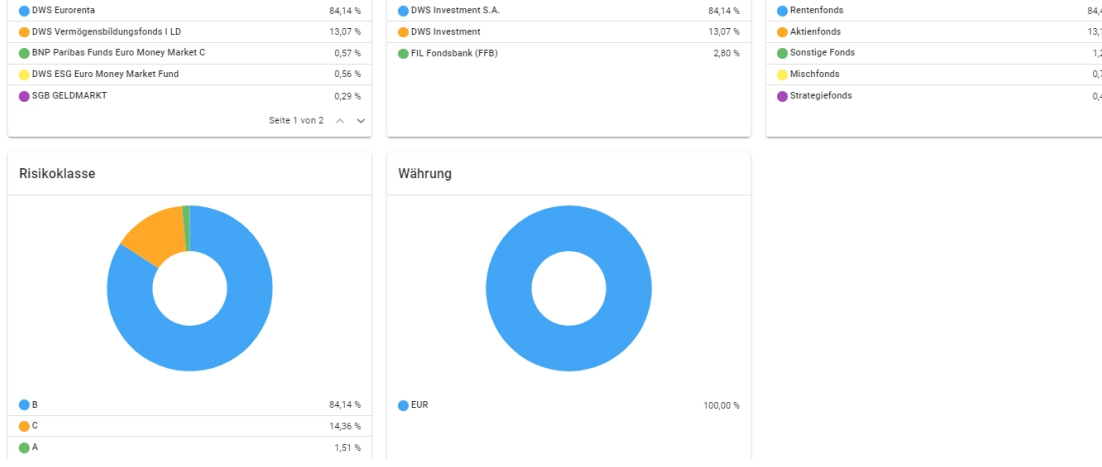

Geldgewichtete Rendite:

Die geldgewichtete oder auch kapitalgewichtete Rendite berechnet den internen Zinsfuß, mit dem der Depotwert zu Beginn sowie alle weiteren Ein- und Auszahlungen im Betrachtungszeitraum aufgezinst werden müssen, um den aktuellen Endwert zu erhalten. Dabei werden annahmegemäß alle Einzahlungen mit dem gleichen Zinssatz aufgezinst. Perioden mit einem höheren Anlagebetrag erhalten eine größere Bedeutung, und die Dauer der einzelnen Perioden wird berücksichtigt. Bei der geldgewichteten Rendite liegt der Fokus also auf der Höhe und dem Zeitpunkt von Ein- und Auszahlungen. Diese Methode eignet sich somit besonders gut zur Vergleichbarkeit von unterschiedlichen Anlagestrategien.

Falls Ihr Investment lediglich aus einer Einmalanlage besteht, Sie also danach keine weiteren Ein- oder Auszahlungen vornehmen, liefern beide Berechnungsmethoden das gleiche Ergebnis.

# FAQ

Seite 4 von 4

# Depots

Behalten Sie Ihre aktuellen Depotwerte, Entwicklungen und Transaktionen im Blick.

## Wo können Sie Ihre Depotvollmachten, also verknüpfte Depots einsehen?

Sofern eine Vollmacht bei der Depotbank hinterlegt ist, können wir auf Wunsch die entsprechenden Depots für Sie in Ihrem Mandantenportal freischalten.

Haben Sie weitere Fragen an uns? Wie helfen Ihnen jederzeit weiter. Unsere Kontaktdaten finden Sie in Ihrem Mandantenportal unter dem Navigationspunkt "Kontakt".

### Wo können Sie die Depots Ihrer Kinder sehen?

Auf Wunsch können wir die Depots Ihrer Kinder in Ihrem Mandantenportal freischalten.

### Wie erhalten Sie Ihre Depotberichte?

Die Depotberichte senden wir Ihnen über die Postbox in Ihren Interaktionen zu. Die Dokumente sind damit sicher und verschlüsselt in Ihrem Besitz.

 $\mathbf{1}$